#### 3.03.2024 20:30 5-B için Giriş Kartları

Bölüm ismi: **5-B**

1.) <https://studio.code.org/sections/FMQLJG>'e veya <https://studio.code.org/join>'e gidin ve 6 karakterli bölüm kodunuzu girin: **FMQLJG**

- 2.) Adınızı belirleyin: **ADA DENİZ KAPLAN**
- 3.) Gizli resminizi seçin:

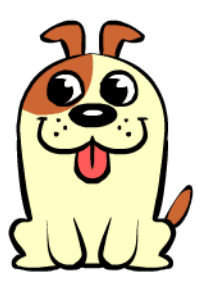

4.) Giriş yap butonuna tıklayın.

Bölüm ismi: **5-B**

1.) <https://studio.code.org/sections/FMQLJG>'e veya <https://studio.code.org/join>'e gidin ve 6 karakterli bölüm kodunuzu girin: **FMQLJG**

- 2.) Adınızı belirleyin: **AHMET EFE AKIN**
- 3.) Gizli resminizi seçin:

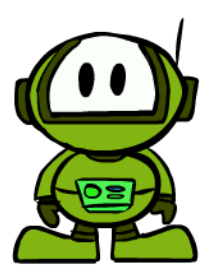

4.) Giriş yap butonuna tıklayın.

Bölüm ismi: **5-B**

1.) <https://studio.code.org/sections/FMQLJG>'e veya <https://studio.code.org/join>'e gidin ve 6 karakterli bölüm kodunuzu girin: **FMQLJG**

- 2.) Adınızı belirleyin: **ALPEREN ÇUMÇUM**
- 3.) Gizli resminizi seçin:

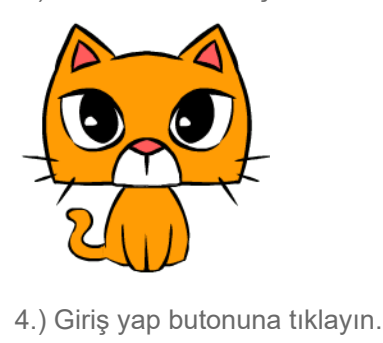

Bölüm ismi: **5-B**

1.)<https://studio.code.org/sections/FMQLJG> 'e veya <https://studio.code.org/join> 'e gidin ve 6 karakterli bölüm kodunuzu girin: **FMQLJG**

- 2.) Adınızı belirleyin: **AHMET BERAT DEMİR**
- 3.) Gizli resminizi seçin:

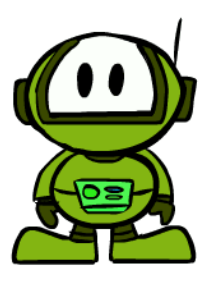

4.) Giriş yap butonuna tıklayın.

Bölüm ismi: **5-B**

1.)<https://studio.code.org/sections/FMQLJG> 'e veya <https://studio.code.org/join> 'e gidin ve 6 karakterli bölüm kodunuzu girin: **FMQLJG**

- 2.) Adınızı belirleyin: **ALİ FIRAT KARACA**
- 3.) Gizli resminizi seçin:

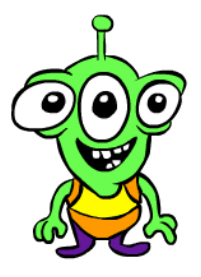

4.) Giriş yap butonuna tıklayın.

## Bölüm ismi: **5-B**

1.)<https://studio.code.org/sections/FMQLJG> 'e veya <https://studio.code.org/join> 'e gidin ve 6 karakterli bölüm kodunuzu girin: **FMQLJG**

- 2.) Adınızı belirleyin: **ALYA DOĞAN**
- 3.) Gizli resminizi seçin:

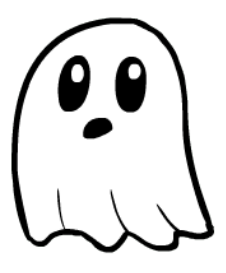

4.) Giriş yap butonuna tıklayın.

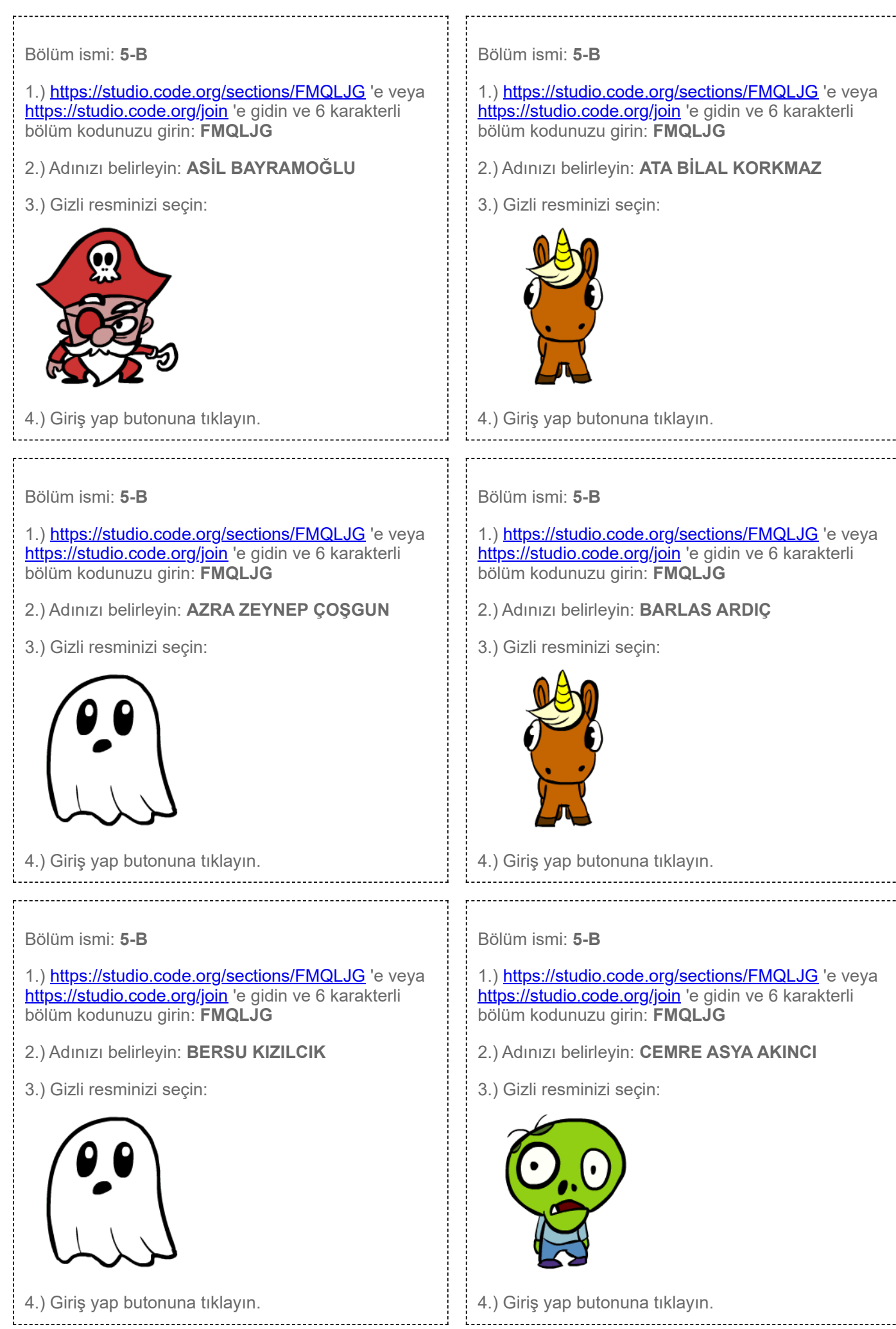

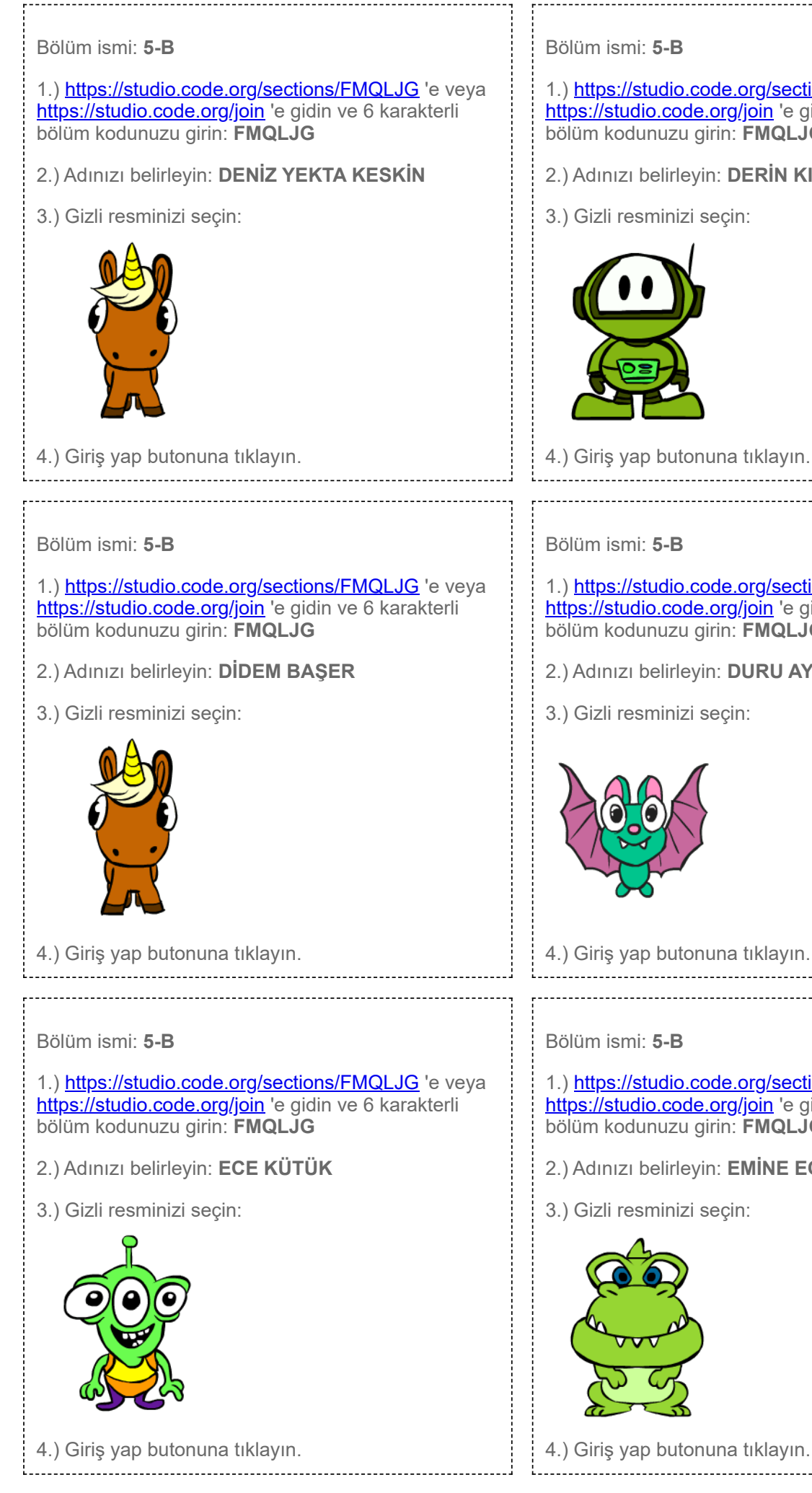

1.)<https://studio.code.org/sections/FMQLJG> 'e veya <https://studio.code.org/join> 'e gidin ve 6 karakterli bölüm kodunuzu girin: **FMQLJG**

2.) Adınızı belirleyin: **DERİN KIRAN**

4.) Giriş yap butonuna tıklayın.

1.)<https://studio.code.org/sections/FMQLJG> 'e veya <https://studio.code.org/join> 'e gidin ve 6 karakterli bölüm kodunuzu girin: **FMQLJG**

2.) Adınızı belirleyin: **DURU AYKIZ VAGAN**

4.) Giriş yap butonuna tıklayın.

1.)<https://studio.code.org/sections/FMQLJG> 'e veya <https://studio.code.org/join> 'e gidin ve 6 karakterli bölüm kodunuzu girin: **FMQLJG**

2.) Adınızı belirleyin: **EMİNE ECE ERİŞTİ**

4.) Giriş yap butonuna tıklayın.

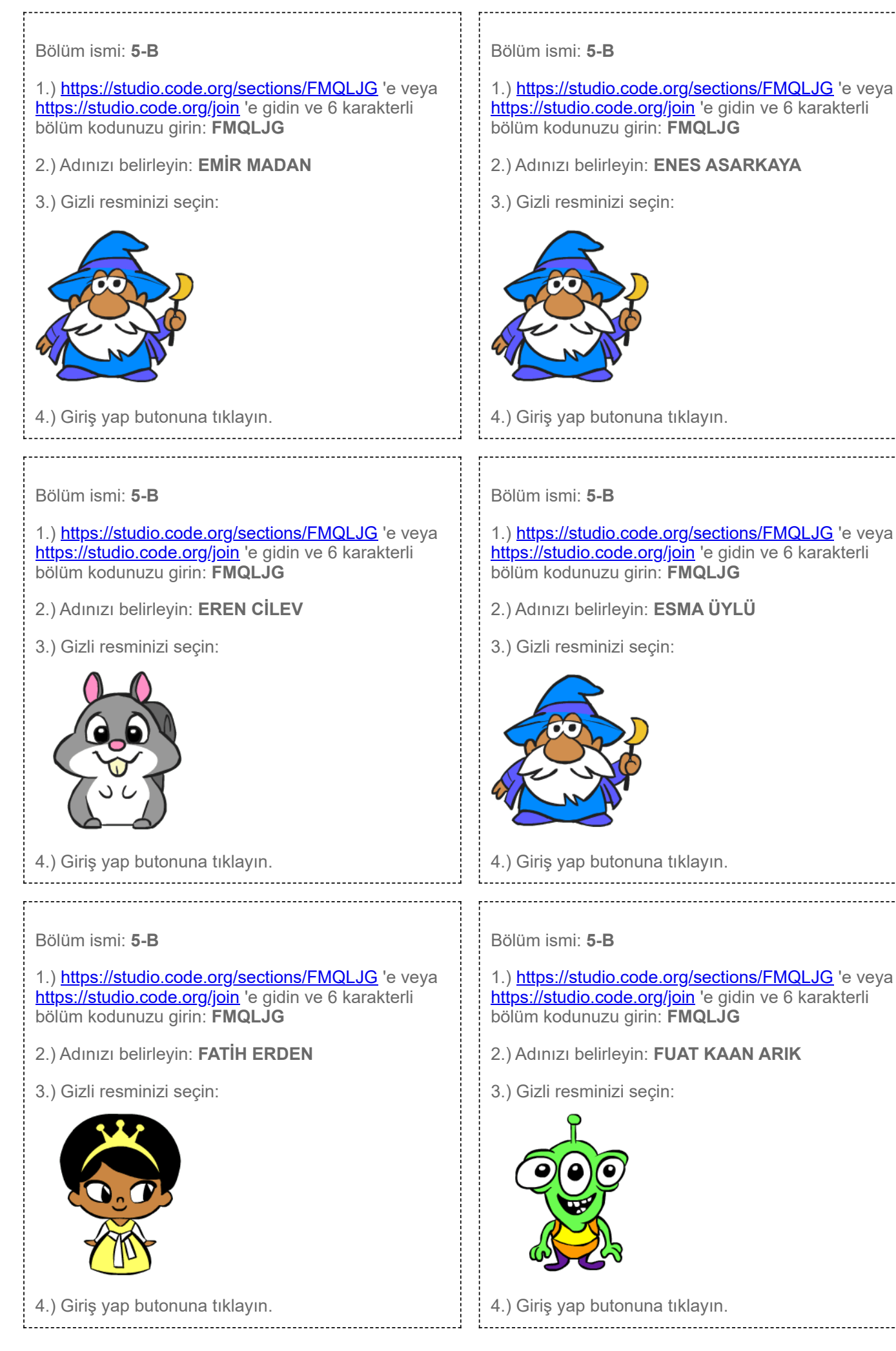

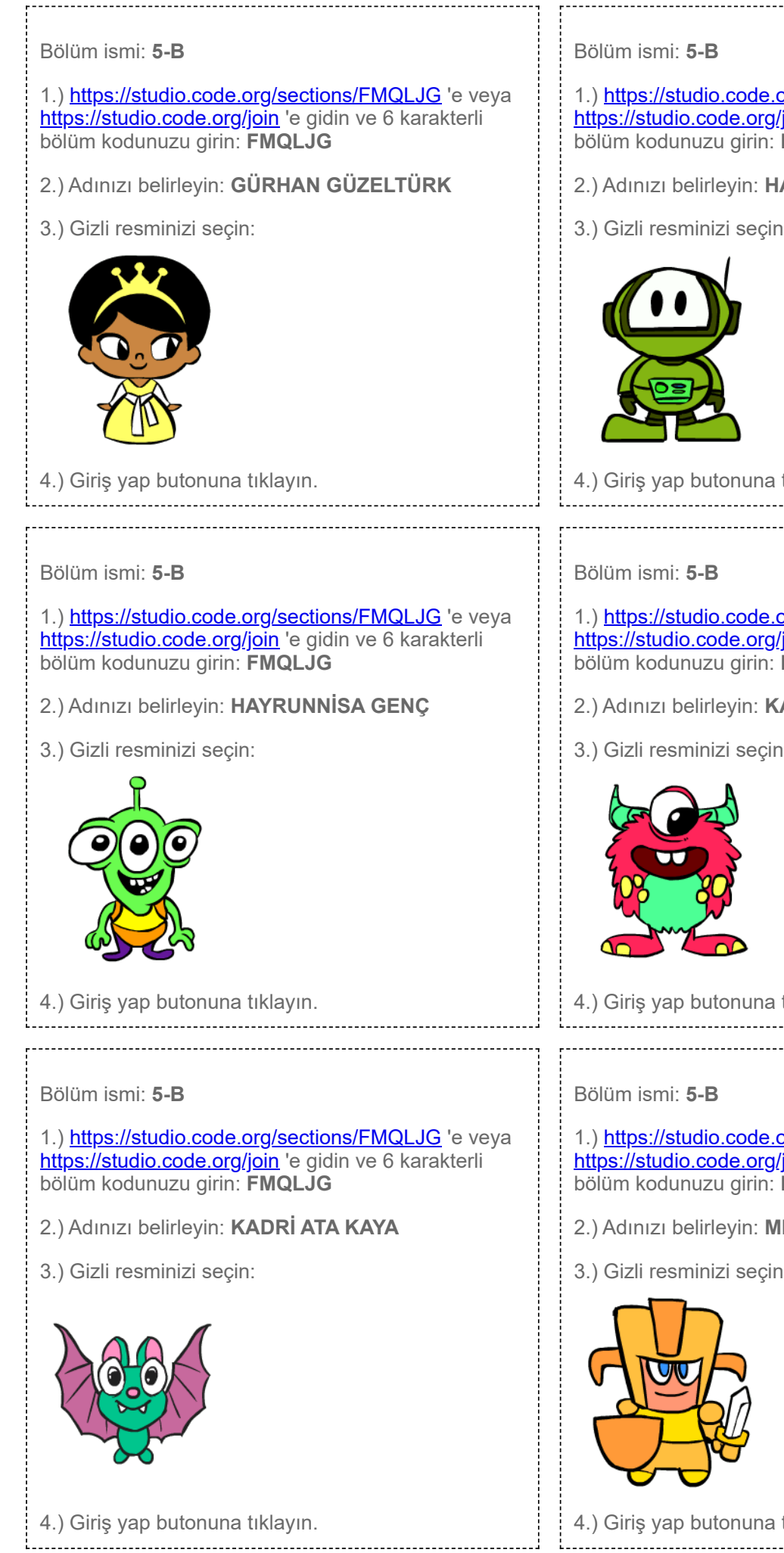

### 3.03.2024 20:30 5-B için Giriş Kartları

1.)<https://studio.code.org/sections/FMQLJG> 'e veya <https://studio.code.org/join> 'e gidin ve 6 karakterli bölüm kodunuzu girin: **FMQLJG**

- 2.) Adınızı belirleyin: **HASAN KEMAL YERLİSU**
- 3.) Gizli resminizi seçin:

4.) Giriş yap butonuna tıklayın.

1.)<https://studio.code.org/sections/FMQLJG> 'e veya <https://studio.code.org/join> 'e gidin ve 6 karakterli bölüm kodunuzu girin: **FMQLJG**

- 2.) Adınızı belirleyin: **KAAN URAS YAVUZ**
- 3.) Gizli resminizi seçin:

4.) Giriş yap butonuna tıklayın.

1.)<https://studio.code.org/sections/FMQLJG> 'e veya <https://studio.code.org/join> 'e gidin ve 6 karakterli bölüm kodunuzu girin: **FMQLJG**

- 2.) Adınızı belirleyin: **MELİS TEK**
- 3.) Gizli resminizi seçin:

4.) Giriş yap butonuna tıklayın.

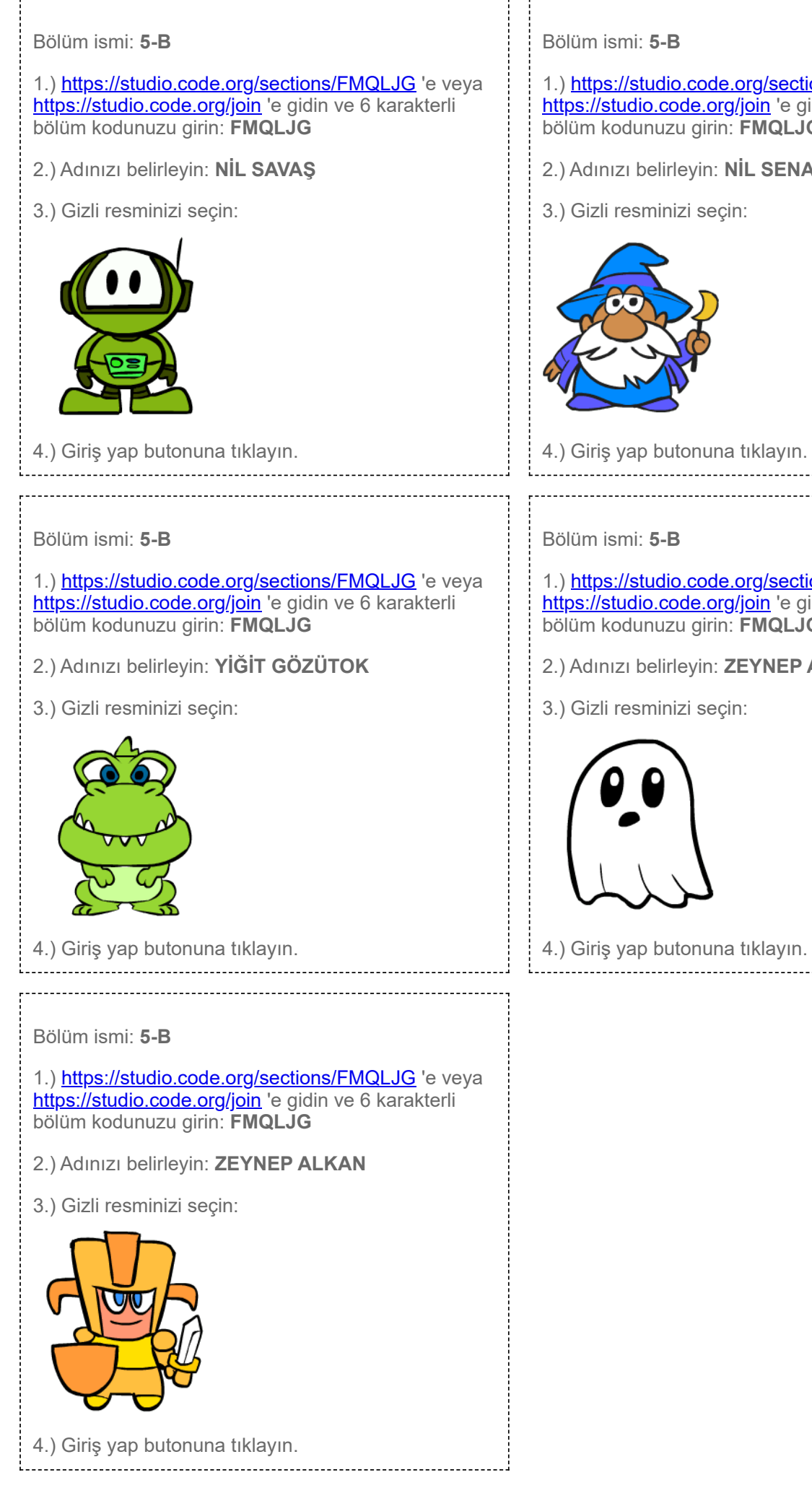

## 3.03.2024 20:30 5-B için Giriş Kartları

Bölüm ismi: **5-B**

1.)<https://studio.code.org/sections/FMQLJG> 'e veya <https://studio.code.org/join> 'e gidin ve 6 karakterli bölüm kodunuzu girin: **FMQLJG**

2.) Adınızı belirleyin: **NİL SENA DÜRGER**

3.) Gizli resminizi seçin:

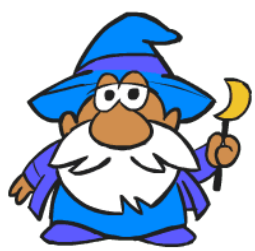

4.) Giriş yap butonuna tıklayın.

# Bölüm ismi: **5-B**

1.)<https://studio.code.org/sections/FMQLJG> 'e veya <https://studio.code.org/join> 'e gidin ve 6 karakterli bölüm kodunuzu girin: **FMQLJG**

- 2.) Adınızı belirleyin: **ZEYNEP ADA FİDAN**
- 3.) Gizli resminizi seçin:

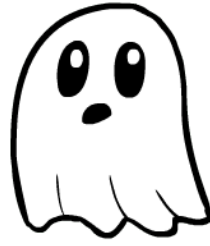

4.) Giriş yap butonuna tıklayın.